URL Form

**URL Form**

Select a parent form from the existing forms. This Sub Form would then provide each record on the parent form with its own individual forms.

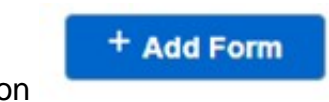

**Step 1: Click on** 

**Step 2:** Select 'URL Form' under Form Type

**Step 3:** Select the website that you want link the form to under Form URL

## **Jet Documentation**

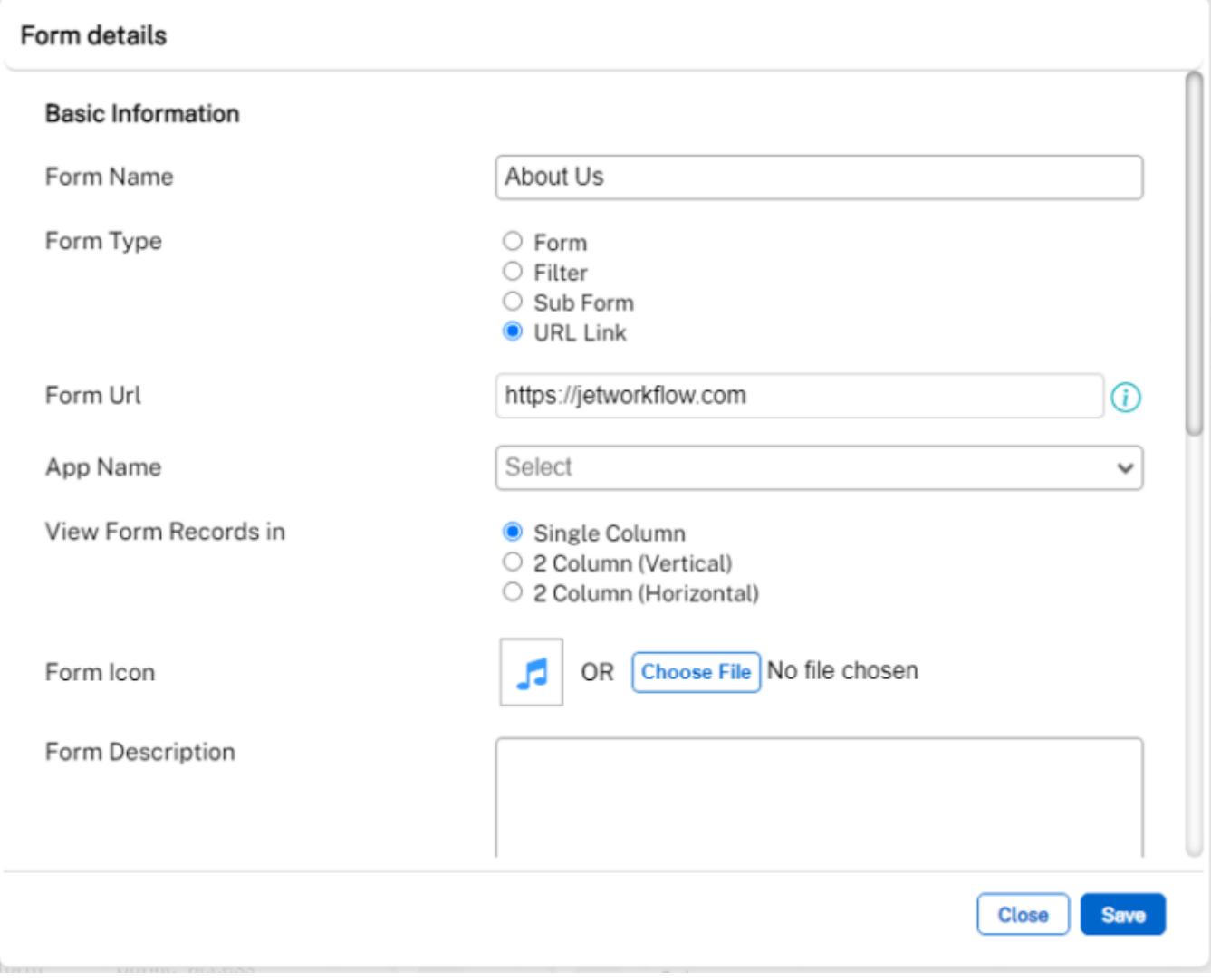

## **Jet Documentation**